# TIPST"

# **Quest® Migration Manager 8.14**

### **Release Notes**

**December 2017**

These release notes provide information about the Quest® Migration Manager 8.14 release. Topics:

About [Migration](#page-0-0) Manager New [Features](#page-0-1) [Resolved](#page-3-0) Issues [Known](#page-10-0) Issues Third Party [Known](#page-41-0) Issues System [Requirements](#page-41-1) Product [Licensing](#page-42-0) Upgrade and [Compatibility](#page-42-1) Getting Started with [Migration](#page-42-2) Manager **[Globalization](#page-45-0)** [About](#page-45-1) us

# <span id="page-0-0"></span>**About Migration Manager**

<span id="page-0-1"></span>Migration Manager is a comprehensive solution for seamless simple or extensive Active Directory restructuring and transparent inter-org Exchange migration.

# **New Features**

- What's new in this [release](#page-1-0)
- New in previous updates to [Migration](#page-1-1) Manager 8.13

### <span id="page-1-0"></span>**What's new in this release**

The following features and enhancements have been introduced in this release of Migration Manager:

#### **Migration Manager for Active Directory**

- <sup>l</sup> Since this version, the highest priority matching rule with the *UserPrincipalName* target matching attribute will be automatically configured for each new migration pair. Also, such matching rule can be manually added to existing migration pairs and collections using Migration Manager for Active Directory (Microsoft Office 365) console.
- Migration Manager for Active Directory now can be installed on Microsoft Windows Server 2016. For more details, see the System Requirements and Access Rights document.
- Processing of Microsoft Windows Server 2016 using Resource Updating Manager is now supported
- Migration to Windows 2016 Active Directory is now supported including:
	- Migrating objects to Windows 2016 Active Directory
	- Synchronizing objects with Windows 2016 Active Directory in both directions
	- Synchronizing passwords with Windows 2016 Active Directory
	- Migrating SID-History to Windows 2016 Active Directory
	- Migrating computers to Windows 2016 Active Directory

#### **Migration Manager for Exchange**

- Migration of public folders to Microsoft Office 365 is now supported. Before you migrate public folders to Microsoft Office 365, see synchronization considerations in [Caveats](http://support.quest.com/technical-documents/reference-materials-for-migration/8.14/migrating-to-microsoft-office-365/migration-to-microsoft-office-365/synchronizing-public-folders/caveats) section of [Migrating](http://support.quest.com/technical-documents/reference-materials-for-migration/8.14/migrating-to-microsoft-office-365/) to Microsoft Office 365 guide.
- Public folder synchronization from Exchange 2016 to Exchange 2016 is now supported.

### <span id="page-1-1"></span>**New in previous updates to Migration Manager 8.13**

The following features and enhancements have been introduced in updates since the release of Migration Manager 8.13:

- The following Exchange versions have been verified and confirmed as completely supported migration sources and targets:
	- 1. Microsoft Exchange 2007 including the recently released Update Rollup 23
	- 2. Microsoft Exchange 2010 including the recently released Update Rollup 17
	- 3. Microsoft Exchange 2013 including the recently released Cumulative Update 16
	- 4. Microsoft Exchange 2016 including the recently released Cumulative Update 5
- Migrating mailboxes to Microsoft Exchange 2016 using the native mailbox move is now supported for the Exchange 2010 and higher. For more information about usage of native mailbox move for Exchange 2007 see Migration Manager System [Requirements](http://support.quest.com/technical-documents/preparing-migration/8.14/system-requirements-and-access-rights/) and Access Rights document.
- Windows Server 2016 is now supported as an agent host operating system for Migration Agent for Exchange.
- PT134190679: Now if you disable and then enable a collection in Migration Manager for Exchange console, its mailboxes are taken for processing as soon as possible ignoring delays set by the minimal processing intervals described in Adjusting minimum [processing](http://support.quest.com/technical-documents/migration-manager-for-exchange/8.14/user-guide/configuring-migration-using-powershell) intervals for MAgE. That provides ability to troubleshoot migration of certain mailboxes without affecting performance of the whole migration project.

#### **Scope:** Migration to Office 365

- PT131870051: Synchronization statistics of collections and mailboxes within collections can be now obtained through Powershell using the new Get-DMMExCollectionStatistics and Get-DMMExMailboxStatistics cmdlets, respectively. For details, see [Configuring](http://support.quest.com/technical-documents/migration-manager-for-exchange/8.14/user-guide/configuring-migration-using-powershell) Migration Using [PowerShell](http://support.quest.com/technical-documents/migration-manager-for-exchange/8.14/user-guide/configuring-migration-using-powershell).
- PT131544799: There is now an ability to explicitly define the FQDN of Client Access server on which the instance of the Microsoft Exchange Mailbox Replication service (MRS) runs for a native move collection. For details, see description of the MRSServer parameter in [Configuring](http://support.quest.com/technical-documents/migration-manager-for-exchange/8.14/user-guide/configuring-migration-using-powershell) Migration Using PowerShell and at [this](https://technet.microsoft.com/en-us/library/dd351123(v=exchg.141).aspx) TechNet article.
- Migration to Exchange 2010 Using MAgE

Now for mailbox and calendar synchronization you can use modern Migration Agent for Exchange instead of legacy agents in migration scenarios from Exchange 2010 or 2013 to Exchange 2010. This approach has lots of benefits including detailed migration statistics right from the console, more transparent set of required permissions, configuration, update and troubleshooting processes are simplified, improved scalabity, etc.

Detailed instructions how to prepare environment for such migration scenario are provided in the [Target](http://support.quest.com/technical-documents/migration-manager-for-exchange/8.14/target-exchange-2010-environment-preparation-mage/) Exchange 2010 [Environment](http://support.quest.com/technical-documents/migration-manager-for-exchange/8.14/target-exchange-2010-environment-preparation-mage/) Preparation (MAgE) document.

**NOTE:** The following specifics apply:

- 1. Unlike legacy agents, if you migrate using MAgE to Exchange 2010 it is not possible to keep existing offline folders (OST) files. If Outlook runs in cached mode, after CPUU processing of the Outlook profile is completed a new OST file will be created for it and then populated with content of the corresponding target mailbox.
- 2. In case migration to a mixed target Exchange 2010 and 2013 is performed using MAgE, if in collection settings it is configured to create mailboxes in Exchange 2010, but DSA has previously created mailboxes for mailbox-enabled users in Exchange 2013 mailbox database, MAgE will not be able to automatically move mailbox from Exchange 2013 to Exchange 2010 database. To avoid this issue in the described scenario you need to configure DSA to create mailboxes for mailbox-enabled users in Exchange 2010 mailbox database. If you already encountered this issue, you can move mailboxes manually from Exchange 2013 to Exchange 2010 database.
- 3. MAgE always works with source Exchange through EWS in case of migration from Exchange 2010 or 2013 to Exchange 2010 using MAgE, regardless of the UseEwsProtocolForSourceIfAvailable parameter value.
- 4. Once migration of a mailbox has been started using legacy agents, it has to be completed with them as well. If you try to continue migration of the mailbox using MAgE, duplicates in the target mailbox will occur. To avoid this issue, delete the target mailbox and start migration of the mailbox from scratch.
- 5. MAgE setup program requires Microsoft Exchange MAPI and CDO 1.2.1 to be installed on the agent host during installation of the agent for Exchange 2010/2013 to Exchange 2010 synchronization jobs. This happens because setup prerequisites are generalized for different types of synchronization jobs.
- PT3007691: Now you can configure migration project to support scenarios where Active Directory syncrhonization is performed using third-party tools instead of Migration Manager for Active Directory. For details, see description of the SupportADSyncThroughThirdPartyTools parameter in [Configuring](http://support.quest.com/technical-documents/migration-manager-for-exchange/8.14/user-guide/configuring-migration-using-powershell) Migration Using PowerShell.
- PT107027980: Now if you disable and then enable a collection in Migration Manager for Exchange console, its mailboxes are taken for processing as soon as possible ignoring delays set by the minimal processing intervals described in Adjusting minimum [processing](http://support.quest.com/technical-documents/migration-manager-for-exchange/8.14/user-guide/configuring-migration-using-powershell) intervals for MAgE. That provides ability to troubleshoot migration of certain mailboxes without affecting performance of the whole migration project.

**Scope:** Mailbox synchronization from Exchange 2003-2013 to Exchange 2013-2016 Native mailbox move from Exchange 2003-2013 to Exchange 2003-2013

- Configure whether to apply filter settings for calendar items synced from target to source for a switched mailbox or during two-way calendar synchronization (PT127186953). For more information, see description for the UseFilteringInBackwardSync in [Configuring](http://support.quest.com/technical-documents/migration-manager-for-exchange/8.14/user-guide/configuring-migration-using-powershell) Migration Using PowerShell.
- **·** The maximum possible values of SizeLimitInMbPerBatchUploadToExchange and **SizeLimitInMbPerBatchUploadToO365** have been decreased to 112MB. If current parameter value exceeds that limit, it will be automatically changed to 112MB. Also, the default value of the **MaxItemCountPerBatchUploadToO365** parameter has been decreased to 32. For details, see [Configuring](http://support.quest.com/technical-documents/migration-manager-for-exchange/8.14/user-guide/configuring-migration-using-powershell) Migration Using PowerShell.

# <span id="page-3-0"></span>**Resolved Issues**

The following is a list of issues addressed in this release, including ones that have been resolved in updates to the version 8.13.

#### **Table 1: Migration Manager for Active Directory resolved issues**

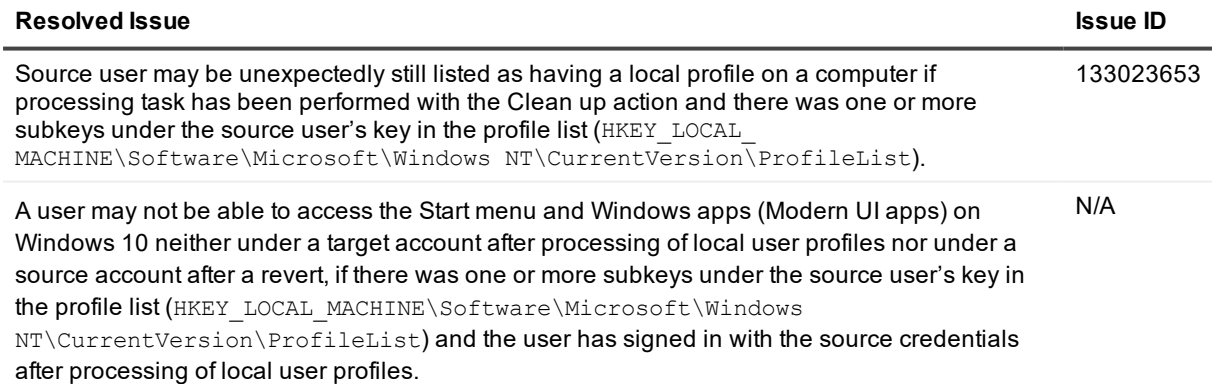

#### **Table 2: Migration Manager for Exchange resolved issues**

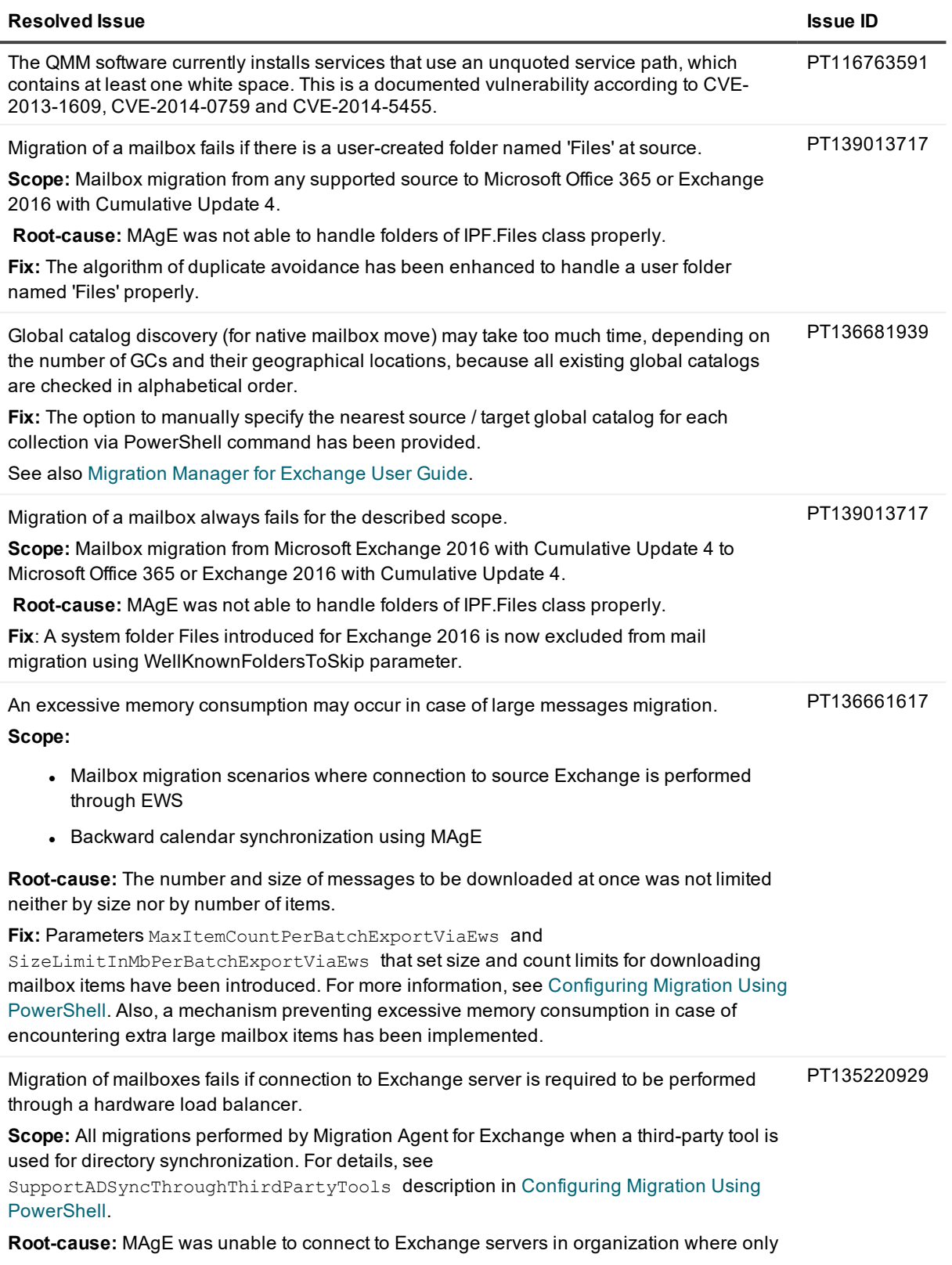

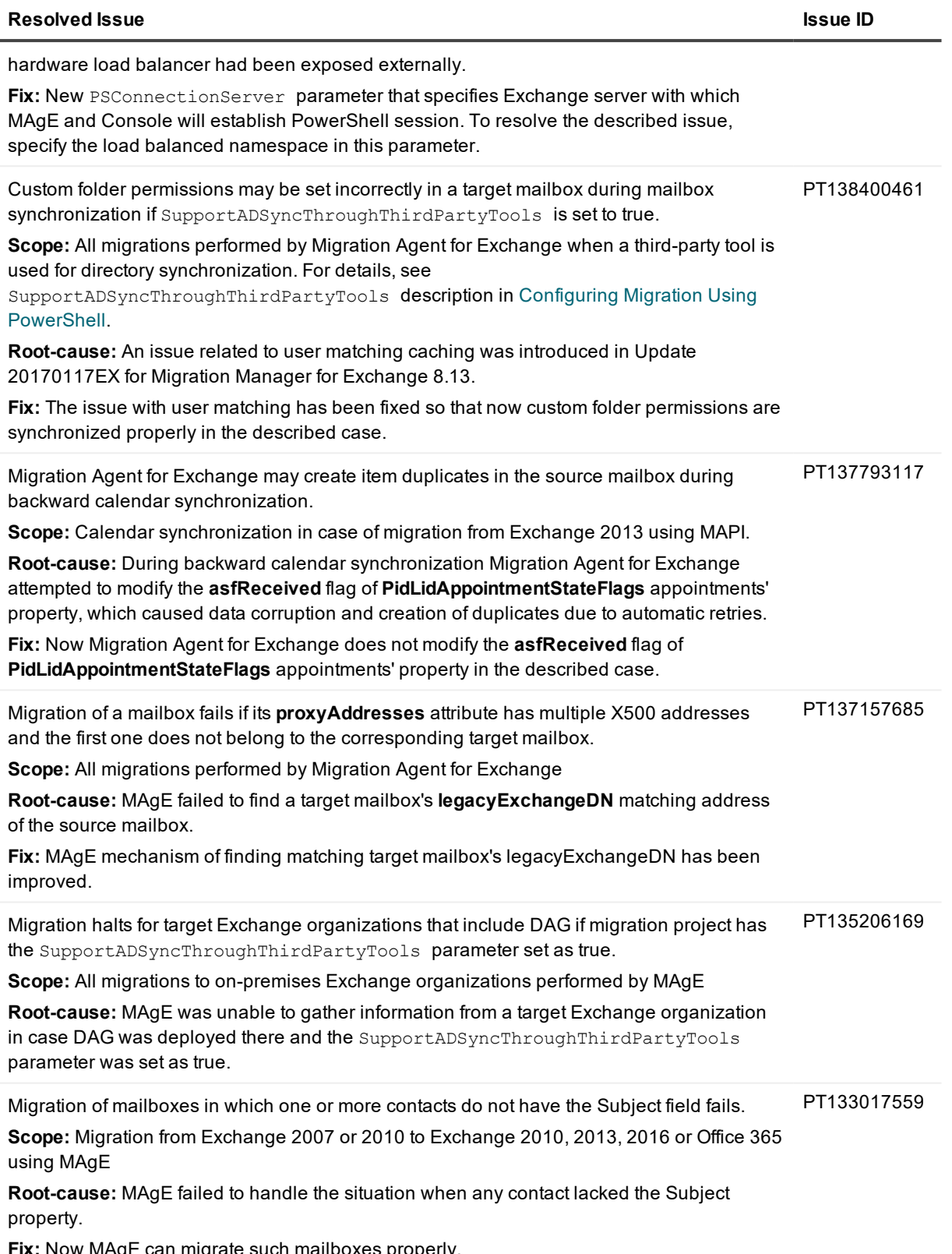

**Fix:** Now MAgE can migrate such mailboxes properly.

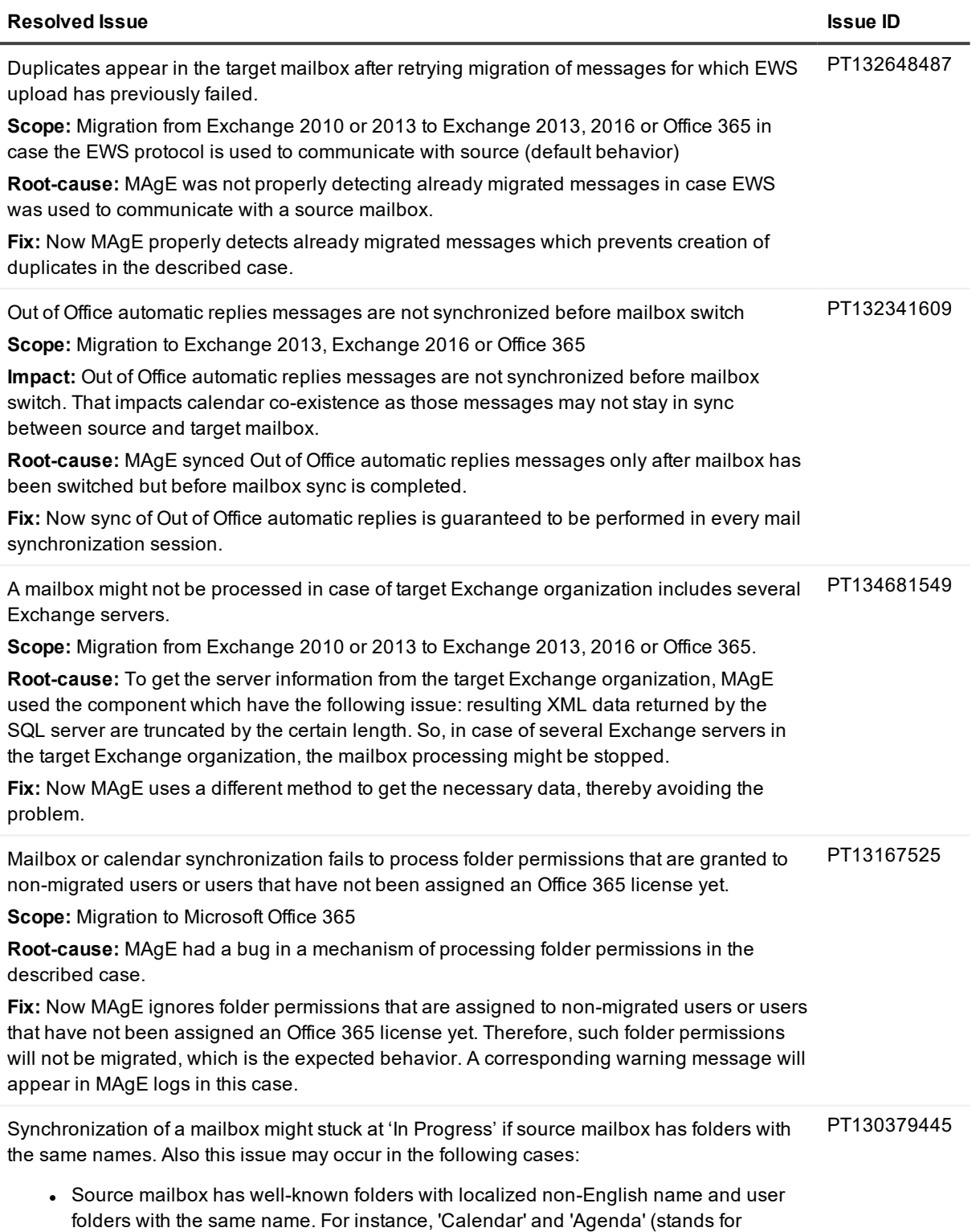

'Calendar' in Dutch).

#### **Resolved Issue Issue ID**

<sup>l</sup> Source mailbox has folders with names that differ only by their suffix and one of folders is a well-known folder. For instance, folders 'Calendar' and 'Calendar1', where 'Calendar1' is acting as a well-known folder.

#### **Scope:** Migration to Exchange 2013, 2016 or Office 365

**Root-cause:** If MAgE mechanism of folder matching encountered folders with the same name in a source mailbox, it treated them in the following way:

- The most recently created folder from the source mailbox was matched to the corresponded folder at target.
- Content of the other folders with that name was not taken for processing. This caused the mailbox to stuck at 'In Progress' state and therefore it could not be switched.

**Fix:** MAgE mechanism of folder matching has been improved. The most recently created folder is still matched to the corresponding target folder. However, for each other folder with the same name at source MAgE now creates a corresponding target folder named <Source folder name>\_<FOLDER\_SOURCE\_KEY> and matches folders accordingly. This ensures that all the folders are processed properly and therefore mailbox synchronization succeeds.

If you already encountered the described issue, take the following steps for each affected mailbox to apply fix:

- Clear all content of the mailbox at target. Do not skip this step, otherwise subfolders of the same-named folders may not be resynchronized properly.
- Perform full resynchronization of the mailbox with the [ClearAllSyncDataOnResync](http://support.quest.com/technical-documents/migration-manager-for-exchange/8.14/user-guide/configuring-migration-using-powershell) parameter set as TRUE. See also KB article [213779](https://support.quest.com/kb/213779).

Content of Sync Issues folder and its subfolders Conflicts, Local Failures, Server Failures is not skipped even if the Sync Issues folder is specified in the [WellKnownFoldersToSkip](https://support.quest.com/technical-documents/migration-manager-for-exchange/8.14/user-guide/configuring-migration-using-powershell) parameter. PT131649893

**Scope:** Mailbox migration from Exchange 2010 to Exchange 2013, 2016 or Office 365 initiated from Migration Manager for Exchange 8.13.

**Root-cause:** Starting version 8.13, MAgE uses EWS managed API to support migration scenarios from Exchange 2010 and 2013. The Sync Issues folder has not been identified as well-known folder through EWS managed API in case of source Exchange 2010.

**Fix:** MAgE mechanism of well-known folder detection now identifies the Sync Issues folder as well-known folder properly in the described case. The Sync Issues folder along with its subfolders are now always skipped as their content is not meaningful at target. Note that Sync Issues folder will be skipped even if before this update WellKnownFoldersToSkip parameter did not include it. Note that value of the WellKnownFoldersToSkip parameter will not be preserved during update installation. You need to restore its value manually after update installation if necesssary.

If MAgE fails to log on to source or target mailbox through EWS due to the **Mailbox move in progress** error, migration of that mailbox fails. PT132760481

**Scope:** Migration to Exchange 2013, 2016 or Office 365

**Root-cause:** By variety of reasons source or target Exchange may perform a mailbox move operation during which a mailbox cannot be logged into using Exchange Web Services. If

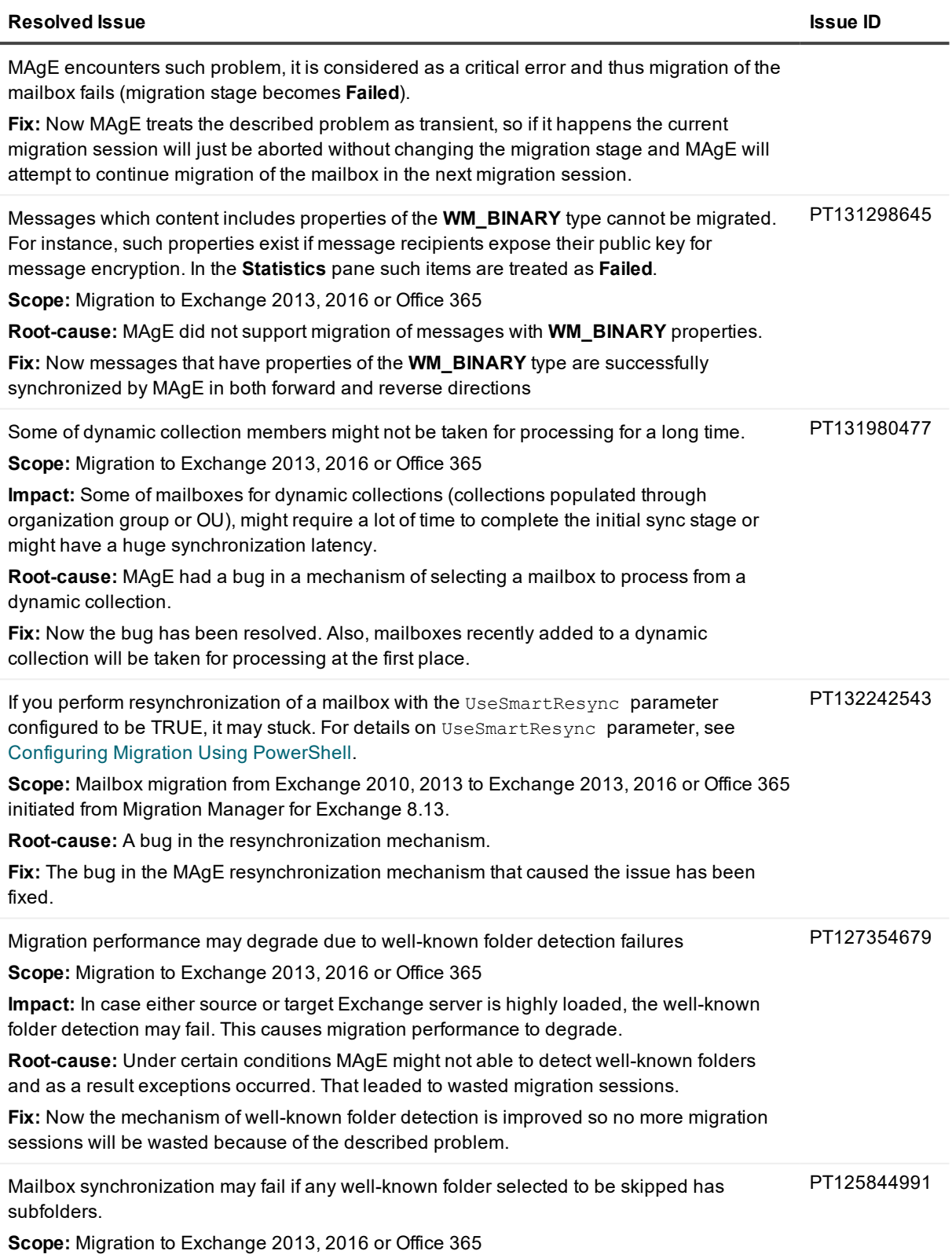

#### **Resolved Issue Issue ID**

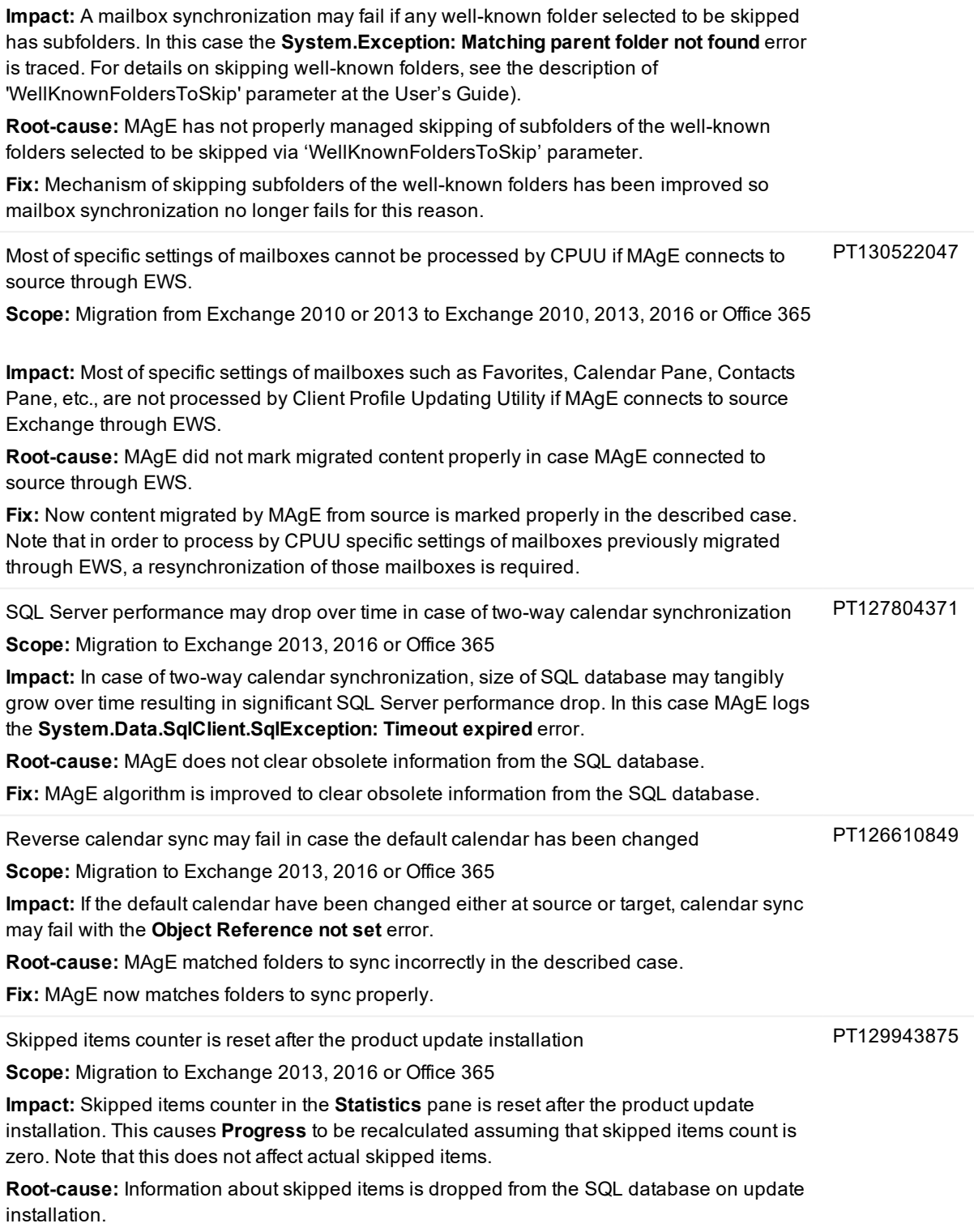

**Fix:** Now that information is not dropped, so that mailbox migration statistics remains

![](_page_10_Picture_718.jpeg)

**Fix:** MAgE algorithm is improved to use a newly created mailbox database instead of the deleted one.

# <span id="page-10-0"></span>**Known Issues**

The following is a list of issues known to exist at the time of Migration Manager release.

[General](#page-10-1) Directory Migration and [Synchronization](#page-11-0) Resource [Processing](#page-18-0) [Exchange](#page-24-0) Data Migration [Statistics](#page-40-0) Portal

### <span id="page-10-1"></span>**General**

#### **Table 3: General known issues**

![](_page_10_Picture_719.jpeg)

![](_page_11_Picture_967.jpeg)

### <span id="page-11-0"></span>**Directory Migration and Synchronization**

#### **Table 4: General directory migration and synchronization known issues**

![](_page_11_Picture_968.jpeg)

![](_page_12_Picture_1010.jpeg)

![](_page_13_Picture_1088.jpeg)

![](_page_14_Picture_1197.jpeg)

![](_page_15_Picture_1286.jpeg)

![](_page_16_Picture_1041.jpeg)

#### **Migration to Microsoft Office 365**

![](_page_17_Picture_1318.jpeg)

![](_page_18_Picture_886.jpeg)

### <span id="page-18-0"></span>**Resource Processing**

#### **Table 5: Resource Processing known issues**

![](_page_18_Picture_887.jpeg)

![](_page_19_Picture_1076.jpeg)

![](_page_20_Picture_1110.jpeg)

![](_page_21_Picture_1161.jpeg)

*%USERPROFILE%\AppData\Roaming\Quest\ResourceUpdating\VmoverDefaultFileAssociatio*

![](_page_22_Picture_1333.jpeg)

![](_page_22_Picture_1334.jpeg)

![](_page_23_Picture_907.jpeg)

## <span id="page-24-0"></span>**Exchange Data Migration**

**Table 6: Exchange data migration known issues**

![](_page_24_Picture_995.jpeg)

![](_page_25_Picture_1007.jpeg)

![](_page_26_Picture_1126.jpeg)

**Known Issue Issue ID** messages to the total number of messages. It may seem that not all messages were synchronized. However, actually only messages not older than the specified number of days were synchronized and the task has been completed correctly. If the Statistics Collection Agent and any Migration Manager agent are working simultaneously in the same folder, the Statistics Collection Agent will log the following error: **Error -2147217900 [Microsoft][ODBC SQL Server Driver][SQL Server]INSERT statement conflicted with COLUMN FOREIGN KEY constraint 'FK\_STATProcessedWorkflow3\_ STATProcessedSession3'**. As a result, the Statistics Collection Agent will not collect statistics data during the session in which the error is logged. The statistics data will be collected during the next session. N/A For mailboxes added to a mailbox collection implicitly (for example, via a distribution list), the Refresh Switch Status operation from the console will not update information about the switch status in the statistics database. Therefore, information about the switch status displayed in Project Manager and Statistics portal may differ until the Statistics Collection Agent updates the statistics database. N/A Changing agent host account in properties of an agent host does not affect Statistics Collection Agent (SCA). To change agent host account for SCA, use properties of the Statistics node in the management tree. TF216441 **Mailbox, Calendar and Public Folder Synchronization** *General* If you change the value of the Copy message not older than option in the properties of any type of synchronization agent, the new value is applied only after the agent is restarted. In addition, if the new value is greater than the old value, you need to perform full resynchronization. If the new value is less, then resynchronization is not needed. ST79413 If the Mail Target Agent process PST files for a certain mailbox within the lost collection, the status of the corresponding Move Mailbox request will be checked at every migration session in spite of other settings. ST68326 If the Move Mailbox operation is failed, the Mail Target Agent (MTA) will process the corresponding PST files at every migration session. ST68272 The Mail Target Agent does not support move mailbox operation from Exchange Server 2010 to Exchange Server 2003 or Exchange Server 2007 within the target organization. ST68425 An agent is unable to resolve the mailboxes if the locale on the Alt Host and on the Exchange ST68213 server are different. Shortcuts in attached messages may not work after the migration. ST47705 The agents do not write statistics, if the **Do not clear the agent's statistics** option is enabled. Also, you may get the **CAgentStat::ReleaseSessionEx InternalError 91 Object variable or With block variable not set** error in any agent log. To workaround the issue, specify a long period of time (a year, for example) in the **Keep statistics for the last: ... days** option. ST47850 If the recipient table of a message contains contacts with double-byte characters, Aliases of these contacts will be shown instead of display names. ST41020 Migration Manager does not support Exchange servers where Microsoft Outlook is installed. For more information, see the Microsoft KB article available at <http://support.microsoft.com/kb/266418>. N/A If the Administrator mailbox specified for the public folder synchronization job is changed during the course of synchronization, the public folder synchronization agents will not work N/A

![](_page_28_Picture_1098.jpeg)

• PR\_ORIGINAL\_SENDER\_NAME

- . PR\_ORIGINAL\_SENT\_REPRESENTING\_NAME
- . PR\_ORIGINAL\_DISPLAY\_TO
- . PR\_ORIGINAL\_DISPLAY\_CC

The following properties will not be synchronized by the agents: • The 'Any form' selected in the 'Allow these forms in this folder' group of public folder Properties dialog box • The 'Drag/Drop posting is a' property specified in the Administration tab of the public folder Properties dialog box. • The 'Initial view on folder' property specified in the Administration tab of the public folder Properties dialog box • The 'Save sent message to' property specified in the Delivery options group of the message Options dialog box N/A If a synchronization root folder is specified as a 'Folder' in the 'Folder groups' of the Activities tab of the folder properties it will not appear in the target folder Properties dialog box. N/A The agents working on Exchange 20xx server may hang up if the DC associated with this server becomes unavailable. N/A If a mailbox is hidden from the Global Address List, the Migration Manager agents will not synchronize this mailbox (including Calendar folder and free/busy message) and permissions granted to this mailbox. N/A The Mail and Calendar Agents cannot log on to a mailbox if the name of the information store that homes the mailbox contains any of the following characters: **# + < > "**. N/A If Access Control List of a source folder is full, you get the **MAPI\_E\_TOO\_BIG** error and the subfolders are not migrated. The issue applies to Mail Target Agent and Public Folder Target Agent. ST32485 PST files with size exceeding the **PST file contents size limit** value may still be migrated, since Migration Manager checks the currently processed file size only after each 500 items. ST36497 Calendar Synchronization Agent, Mail Source Agent and Free/Busy Synchronization Agent may fail to logon the mailbox on remote server, if the **LmCompatibilityLevel** parameter in the remote Exchange organization is set to 5. The **MAPI\_E\_FAILONEPROVIDER** or **MAPI\_E\_ LOGON\_FAILED** error messages may appear in the log file. For more information about the **LmCompatibilityLevel** parameter, see the article available at <http://www.microsoft.com/technet/prodtechnol/windows2000serv/reskit/regentry/76052.mspx>. ST51594 If the Mail Source Agent fails to expand group members when processing Exchange 2007 SCC server, then you should check whether the homeMTA attribute for Microsoft System Attendant mailbox matches the homeMTA attribute of the mailbox of this Clustered Mailbox Server. This also applies to the Calendar Synchronization Agent. ST58900 The Mail Target Agent and Public Folder Target Agent process the PRV (PUB) files in ascending order in accordance with the **date modified** parameter. When clocks are adjusted for autumn daylight saving change, then files created during 1 hour after adjustment may be processed the incorrect order, because files order by the **date modified** parameter does not match the actual order by files creation. It is not recommended to perform initial synchronization during this time period. ST63436

Sometimes a target mailbox needs to be deleted and recreated as part of the synchronization ST65107

![](_page_30_Picture_1113.jpeg)

![](_page_31_Picture_1146.jpeg)

![](_page_32_Picture_1228.jpeg)

![](_page_33_Picture_1257.jpeg)

![](_page_34_Picture_941.jpeg)

![](_page_35_Picture_1191.jpeg)

![](_page_36_Picture_1099.jpeg)

may not be synchronized properly.

![](_page_37_Picture_1311.jpeg)

![](_page_38_Picture_1135.jpeg)

![](_page_39_Picture_800.jpeg)

![](_page_40_Picture_830.jpeg)

# <span id="page-40-0"></span>**Statistics Portal**

### **Table 7: Statistics Portal known issues**

![](_page_40_Picture_831.jpeg)

![](_page_41_Picture_784.jpeg)

# <span id="page-41-0"></span>**Third Party Known Issues**

The following is a list of third party issues known to exist at the time of Migration Manager 8.14 release.

**Table 8: Third party known issues**

#### **Known Issue**

When you try to connect to a mailbox on an Exchange Server 2010 server from an Exchange Server 2003 server, a "MAPI\_E\_FAILONEPROVIDER" error message may occur. For details, see [Microsoft](http://support.microsoft.com/?id=983555) KB article [983555](http://support.microsoft.com/?id=983555).

# <span id="page-41-1"></span>**System Requirements**

Before installing Migration Manager 8.14, ensure your system meets the minimum hardware and software requirements listed in the Migration Manager System [Requirements](http://documents.quest.com/Preparing Migration/8.14/System Requirements and Access Rights/) and Access Rights document.

# <span id="page-42-0"></span>**Product Licensing**

When installing Migration Manager, you will be prompted to specify valid license files for Migration Manager for Active Directory and Migration Manager for Exchange.

To obtain these license files, see information on this page <https://www.quest.com/company/contact-us.aspx> or contact sales team at [sales@quest.com.](mailto:sales@quest.com)

You can also try Migration Manager free for 30 days. For more information, see the following links:

- [Migration](https://quest.com/register/54785/) Manager for Active Directory trial
- Migration Manager for [Exchange](https://quest.com/register/54786/) trial

#### *To specify a license file*

- 1. In the Migration Manager 8.14 Setup wizard, on the **User Information** page, click **Licenses**.
- 2. In the dialog box that opens, click **Browse License** to select a valid license file. Note that you need separate license files for Migration Manager for Active Directory and Migration Manager for Exchange.

#### *To update a license file*

In the **Help | About** dialog box of the corresponding product click **Update Licenses**, and provide a new license file.

# <span id="page-42-1"></span>**Upgrade and Compatibility**

Migration Manager 8.14 supports upgrading from version 8.12 or 8.13.

<span id="page-42-2"></span>It is strongly recommended that you read the Migration Manager Upgrade Guide available on this CD to stop all necessary services provided by Dell. As a result of rebranding these services are now renamed.

# **Getting Started with Migration Manager**

- [Contents](#page-42-3) of the Release Package
- Installation [Instructions](#page-45-2)

### <span id="page-42-3"></span>**Contents of the Release Package**

The Migration Manager CD contains the following:

- 1. Migration Manager 8.14
- 2. Directory Synchronization Agent 8.14
- 3. Migration Manager Statistics 8.14
- 4. Client Profile Updating Utility 5.7
- 5. Migration Manager Resource Kit 8.14
- 6. Migration Manager for Exchange Resource Kit 8.14
- 7. Migration Manager for Active Directory (Microsoft Office 365) Console 8.14
- 8. Migration Manager for Active Directory Cached Credentials Utility
- 9. Migration Manager for Active Directory Resource Updating Toolkit for PowerShell
- 10. Product Documentation, including:
	- Migration Manager Release Notes—this document
	- Migration Manager System Requirements and Access Rights
	- Migration Manager Installation Guide
	- Migration Manager Upgrade Guide
	- Migration Manager Migrating to Office 365
	- **Migration Manager Tips and Tricks**
	- <sup>l</sup> Migration Manager Post-Migration Activities
	- **Migration Manager Statistics**
	- Migration Manager for Active Directory Product Overview
	- Migration Manager for Active Directory User Guide
	- Migration Manager for Active Directory Resource Processing Guide
	- <sup>l</sup> Migration Manager for Active Directory Resource Updating Toolkit for PowerShell Reference
	- Migration Manager for Active Directory Cached Credentials Utility Administrator Guide
	- Migration Manager for Active Directory Granular Account Permissions
	- <sup>l</sup> Migration Manager for Active Directory Resource Kit User Guide
	- Migration Manager for Exchange Product Overview
	- <sup>l</sup> Migration Manager for Exchange User Guide
	- <sup>l</sup> Migration Manager for Exchange Source and Target Exchange 2003 Environment Preparation
	- <sup>l</sup> Migration Manager for Exchange Source Exchange 2007 Environment Preparation
	- <sup>l</sup> Migration Manager for Exchange Target Exchange 2007 Environment Preparation
	- Migration Manager for Exchange Source Exchange 2010 Environment Preparation
	- Migration Manager for Exchange Target Exchange 2010 Environment Preparation
	- Migration Manager for Exchange Source Exchange 2013 Environment Preparation
	- <sup>l</sup> Migration Manager for Exchange Target Exchange 2013 Environment Preparation
	- Migration Manager for Exchange Target Exchange 2016 Environment Preparation
	- Migration Manager for Exchange Granular Account Permissions for Exchange 2010 to 2010 Migration
	- Migration Manager for Exchange Granular Account Permissions for Exchange 2010 to 2013 Migration
	- Migration Manager for Exchange Resource Kit Release Notes
	- Migration Manager for Exchange Resource Kit User Guide
	- Client Profile Updating Utility Release Notes
	- Client Profile Updating Utility Administrator Guide
- 11. Redistributables, including:
	- Microsoft .NET Framework 2.0 (x86)
	- Microsoft .NET Framework  $2.0$  ( $x64$ )
	- Microsoft .NET Framework 2.0 Service Pack 1 (x86)
	- Microsoft .NET Framework 2.0 Service Pack 1 (x64)
	- **Microsoft NET Framework 3.5 Service Pack 1**
	- Microsoft .NET Framework 4
	- Microsoft Active Directory Lightweight Directory Services (AD LDS)
	- Microsoft Active Directory Lightweight Directory Services x64 (AD LDS)
	- Microsoft SQL Server 2012 Service Pack 2 Express
	- Microsoft SQL Server 2012 Service Pack 2 Express (x64)
	- Windows Installer 3.1

### <span id="page-45-2"></span>**Installation Instructions**

<span id="page-45-0"></span>It is strongly recommended that you read the Release Notes, Migration Manager System Requirements and Access Rights, and Migration Manager Installation Guide before installing products from this CD.

# **Globalization**

This section contains information about installing and operating this product in non-English configurations, such as those needed by customers outside of North America. This section does not replace the materials about supported platforms and configurations found elsewhere in the product documentation.

This release is Unicode-enabled and supports any character set. In this release, all product components should be configured to use the same or compatible character encodings and should be installed to use the same locale and regional options. This release is targeted to support operations in the following regions: North America, Western Europe and Latin America, Central and Eastern Europe, Japan.

<span id="page-45-1"></span>The release is localized to the following languages: Japanese.

# **About us**

### **We are more than just a name**

We are on a quest to make your information technology work harder for you. That is why we build communitydriven software solutions that help you spend less time on IT administration and more time on business innovation. We help you modernize your data center, get you to the cloud quicker and provide the expertise, security and accessibility you need to grow your data-driven business. Combined with Quest's invitation to the global community to be a part of its innovation, and our firm commitment to ensuring customer satisfaction, we continue to deliver solutions that have a real impact on our customers today and leave a legacy we are proud of. We are challenging the status quo by transforming into a new software company. And as your partner, we work

tirelessly to make sure your information technology is designed for you and by you. This is our mission, and we are in this together. Welcome to a new Quest. You are invited to Join the Innovation™.

### **Our brand, our vision. Together.**

Our logo reflects our story: innovation, community and support. An important part of this story begins with the letter Q. It is a perfect circle, representing our commitment to technological precision and strength. The space in the Q itself symbolizes our need to add the missing piece — you — to the community, to the new Quest.

## **Contacting Quest**

For sales or other inquiries, visit [www.quest.com/contact](https://www.quest.com/company/contact-us.aspx).

### **Technical support resources**

Technical support is available to Quest customers with a valid maintenance contract and customers who have trial versions. You can access the Quest Support Portal at [https://support.quest.com](https://support.quest.com/).

The Support Portal provides self-help tools you can use to solve problems quickly and independently, 24 hours a day, 365 days a year. The Support Portal enables you to:

- Submit and manage a Service Request
- View Knowledge Base articles
- Sign up for product notifications
- Download software and technical documentation
- View how-to-videos
- Engage in community discussions
- Chat with support engineers online
- View services to assist you with your product

### **Third-party contributions**

This product contains the following third-party components. For third-party license information, go to <http://www.quest.com/legal/license-agreements.aspx>. Source code for components marked with an asterisk (\*) is available at [https://opensource.quest.com](https://opensource.quest.com/).

#### **Table 9: List of Third-Party Contributions**

![](_page_46_Picture_653.jpeg)

![](_page_47_Picture_443.jpeg)

#### *GNU LGPL Version 3, 29 June 2007 License*

GNU LESSER GENERAL PUBLIC LICENSE Version 3, 29 June 2007 Copyright (C) 2007 Free Software Foundation, Inc. <http://fsf.org/> Everyone is permitted to copy and distribute verbatim copies of this license document, but changing it is not allowed. This version of the GNU Lesser General Public License incorporates the terms and conditions of version 3 of the GNU General Public License, supplemented by the additional permissions listed below. 0. Additional Definitions. As used herein, "this License" refers to version 3 of the GNU Lesser

General Public License, and the "GNU GPL" refers to version 3 of the GNU General Public License.

"The Library" refers to a covered work governed by this License, other than an Application or a Combined Work as defined below. An "Application" is any work that makes use of an interface provided by the Library, but which is not otherwise based on the Library. Defining a subclass of a class defined by the Library is deemed a mode of using an interface provided by the Library.

A "Combined Work" is a work produced by combining or linking an Application with the Library. The particular version of the Library with which the Combined Work was made is also called the "Linked Version".

The "Minimal Corresponding Source" for a Combined Work means the Corresponding Source for the Combined Work, excluding any source code for portions of the Combined Work that, considered in isolation, are based on the Application, and not on the Linked Version.

The "Corresponding Application Code" for a Combined Work means the object code and/or source code for the Application, including any data and utility programs needed for reproducing the Combined Work from the Application, but excluding the System Libraries of the Combined Work. 1. Exception to Section 3 of the GNU GPL.

You may convey a covered work under sections 3 and 4 of this License without being bound by section 3 of the GNU GPL.

2. Conveying Modified Versions.

If you modify a copy of the Library, and, in your modifications, a facility refers to a function or data to be supplied by an Application that uses the facility (other than as an argument passed when the facility is invoked), then you may convey a copy of the modified version:

a) under this License, provided that you make a good faith effort to ensure that, in the event an Application does not supply the

function or data, the facility still operates, and performs whatever part of its purpose remains meaningful, or b) under the GNU GPL, with none of the additional permissions of this License applicable to that copy. 3. Object Code Incorporating Material from Library Header Files. The object code form of an Application may incorporate material from

a header file that is part of the Library. You may convey such object code under terms of your choice, provided that, if the incorporated material is not limited to numerical parameters, data structure layouts and accessors, or small macros, inline functions and templates (ten or fewer lines in length), you do both of the following: a) Give prominent notice with each copy of the object code that the Library is used in it and that the Library and its use are covered by this License.

b) Accompany the object code with a copy of the GNU GPL and this license document.

4. Combined Works.

You may convey a Combined Work under terms of your choice that, taken together, effectively do not restrict modification of the portions of the Library contained in the Combined Work and reverse engineering for debugging such modifications, if you also do each of the following:

a) Give prominent notice with each copy of the Combined Work that the Library is used in it and that the Library and its use are covered by this License.

b) Accompany the Combined Work with a copy of the GNU GPL and this license document.

c) For a Combined Work that displays copyright notices during execution, include the copyright notice for the Library among these notices, as well as a reference directing the user to the copies of the GNU GPL and this license document.

d) Do one of the following:

0) Convey the Minimal Corresponding Source under the terms of this License, and the Corresponding Application Code in a form suitable for, and under terms that permit, the user to recombine or relink the Application with a modified version of the Linked Version to produce a modified Combined Work, in the manner specified by section 6 of the GNU GPL for conveying Corresponding Source.

1) Use a suitable shared library mechanism for linking with the Library. A suitable mechanism is one that (a) uses at run time a copy of the Library already present on the user's computer

system, and (b) will operate properly with a modified version of the Library that is interface-compatible with the Linked Version.

e) Provide Installation Information, but only if you would otherwise be required to provide such information under section 6 of the GNU GPL, and only to the extent that such information is necessary to install and execute a modified version of the Combined Work produced by recombining or relinking the Application with a modified version of the Linked Version. (If you use option 4d0, the Installation Information must accompany the Minimal Corresponding Source and Corresponding Application Code. If you use option 4d1, you must provide the Installation Information in the manner specified by section 6 of the GNU GPL for conveying Corresponding Source.)

#### 5. Combined Libraries.

You may place library facilities that are a work based on the Library side by side in a single library together with other library facilities that are not Applications and are not covered by this License, and convey such a combined library under terms of your choice, if you do both of the following:

a) Accompany the combined library with a copy of the same work based on the Library, uncombined with any other library facilities, conveyed under the terms of this License.

b) Give prominent notice with the combined library that part of it is a work based on the Library, and explaining where to find the accompanying uncombined form of the same work.

6. Revised Versions of the GNU Lesser General Public License. The Free Software Foundation may publish revised and/or new versions of the GNU Lesser General Public License from time to time. Such new

versions will be similar in spirit to the present version, but may

differ in detail to address new problems or concerns.

Each version is given a distinguishing version number. If the

Library as you received it specifies that a certain numbered version of the GNU Lesser General Public License "or any later version"

applies to it, you have the option of following the terms and

conditions either of that published version or of any later version

published by the Free Software Foundation. If the Library as you

received it does not specify a version number of the GNU Lesser

General Public License, you may choose any version of the GNU Lesser

General Public License ever published by the Free Software Foundation.

If the Library as you received it specifies that a proxy can decide

whether future versions of the GNU Lesser General Public License shall

apply, that proxy's public statement of acceptance of any version is permanent authorization for you to choose that version for the Library.

#### *7-ZIP 9.20 License*

Licenses for files are: 1) 7z.dll: GNU LGPL + unRAR restriction 2) All other files: GNU LGPL The GNU LGPL + unRAR restriction means that you must follow both GNU LGPL rules and unRAR restriction rules. Note: You can use 7-Zip on any computer, including a computer in a commercial organization. You don't need to register or pay for 7-Zip.

GNU LGPL information

-------------------- This library is free software; you can redistribute it and/or modify it under the terms of the GNU Lesser General Public License as published by the Free Software Foundation; either version 2.1 of the License, or (at your option) any later version. This library is distributed in the hope that it will be useful, but WITHOUT ANY WARRANTY; without even the implied warranty of MERCHANTABILITY or FITNESS FOR A PARTICULAR PURPOSE. See the GNU Lesser General Public License for more details. You can receive a copy of the GNU Lesser General Public License from http://www.gnu.org/ unRAR restriction -----------------

The decompression engine for RAR archives was developed using source code of unRAR program.

All copyrights to original unRAR code are owned by Alexander Roshal. The license for original unRAR code has the following restriction: The unRAR sources cannot be used to re-create the RAR compression algorithm, which is proprietary. Distribution of modified unRAR sources in separate form or as a part of other software is permitted, provided that it is clearly stated in the documentation and source comments that the code may not be used to develop a RAR (WinRAR) compatible archiver.

Igor Pavlov

--

#### **Boost Software License - Version 1.0 - August 17th, 2003**

Permission is hereby granted, free of charge, to any person or organization obtaining a copy of the software and accompanying documentation covered by this license (the "Software") to use, reproduce, display, distribute,

execute, and transmit the Software, and to prepare derivative works of the Software, and to permit third-parties to whom the Software is furnished to do so, all subject to the following:

The copyright notices in the Software and this entire statement, including the above license grant, this restriction and the following disclaimer, must be included in all copies of the Software, in whole or in part, and all derivative works of the Software, unless such copies or derivative works are solely in the form of machine-executable object code generated by a source language processor.

THE SOFTWARE IS PROVIDED "AS IS", WITHOUT WARRANTY OF ANY KIND, EXPRESS OR IMPLIED, INCLUDING BUT NOT LIMITED TO THE WARRANTIES OF MERCHANTABILITY, FITNESS FOR A PARTICULAR PURPOSE, TITLE AND NON-INFRINGEMENT. IN NO EVENT SHALL THE COPYRIGHT HOLDERS OR ANYONE DISTRIBUTING THE SOFTWARE BE LIABLE FOR ANY DAMAGES OR OTHER LIABILITY, WHETHER IN CONTRACT, TORT OR OTHERWISE, ARISING FROM, OUT OF OR IN CONNECTION WITH THE SOFTWARE OR THE USE OR OTHER DEALINGS IN THE SOFTWARE.

#### *The 2-Clause BSD License*

Redistribution and use in source and binary forms, with or without modification, are permitted provided that the following conditions are met:

1. Redistributions of source code must retain the above copyright notice, this list of conditions and the following disclaimer.

2. Redistributions in binary form must reproduce the above copyright notice, this list of conditions and the following disclaimer in the documentation and/or other materials provided with the distribution.

THIS SOFTWARE IS PROVIDED BY THE COPYRIGHT HOLDERS AND CONTRIBUTORS "AS IS" AND ANY EXPRESS OR IMPLIED WARRANTIES, INCLUDING, BUT NOT LIMITED TO, THE IMPLIED WARRANTIES OF MERCHANTABILITY AND FITNESS FOR A PARTICULAR PURPOSE ARE DISCLAIMED. IN NO EVENT SHALL THE COPYRIGHT HOLDER OR CONTRIBUTORS BE LIABLE FOR ANY DIRECT, INDIRECT, INCIDENTAL, SPECIAL, EXEMPLARY, OR CONSEQUENTIAL DAMAGES (INCLUDING, BUT NOT LIMITED TO, PROCUREMENT OF SUBSTITUTE GOODS OR SERVICES; LOSS OF USE, DATA, OR PROFITS; OR BUSINESS INTERRUPTION) HOWEVER CAUSED AND ON ANY THEORY OF LIABILITY, WHETHER IN CONTRACT, STRICT LIABILITY, OR TORT (INCLUDING NEGLIGENCE OR OTHERWISE) ARISING IN ANY WAY OUT OF THE USE OF THIS SOFTWARE, EVEN IF ADVISED OF THE POSSIBILITY OF SUCH DAMAGE.

#### *zlib 1.2.3 License*

License

/\* zlib.h -- interface of the 'zlib' general purpose compression library

version 1.2.3, July 18th, 2005

Copyright (C) 1995-2005 Jean-loup Gailly and Mark Adler

This software is provided 'as-is', without any express or implied

warranty. In no event will the authors be held liable for any damages

arising from the use of this software.

Permission is granted to anyone to use this software for any purpose,

including commercial applications, and to alter it and redistribute it

freely, subject to the following restrictions:

1. The origin of this software must not be misrepresented; you must not claim that you wrote the original software. If you use this software in a product, an acknowledgment in the product documentation would be appreciated but is not required. 2. Altered source versions must be plainly marked as such, and must not be misrepresented as being the original software.

3. This notice may not be removed or altered from any source distribution.

Jean-loup Gailly jloup@gzip.org

Mark Adler madler@alumni.caltech.edu

\*/

#### *NUint License*

Copyright © 2002-2015 Charlie Poole

Copyright © 2002-2004 James W. Newkirk, Michael C. Two, Alexei A. Vorontsov

Copyright © 2000-2002 Philip A. Craig

This software is provided 'as-is', without any express or implied warranty. In no event will the authors be held liable for any damages arising from the use of this software.

Permission is granted to anyone to use this software for any purpose, including commercial applications, and to alter it and redistribute it freely, subject to the following restrictions:

The origin of this software must not be misrepresented; you must not claim that you wrote the original software. If you use this software in a product, an acknowledgment (see the following) in the product documentation is required.

Portions Copyright © 2002-2012 Charlie Poole or Copyright © 2002-2004 James W. Newkirk, Michael C. Two, Alexei A. Vorontsov or Copyright © 2000-2002 Philip A. Craig

Altered source versions must be plainly marked as such, and must not be misrepresented as being the original software.

This notice may not be removed or altered from any source distribution.

#### **LICENSE NOTE**

This license is based on the open source zlib/libpng license. The idea was to keep the license as simple as possible to encourage use of NUnit in free and commercial applications and libraries, but to keep the source code together and to give credit to the NUnit contributors for their efforts. While this license allows shipping NUnit in source and binary form, if shipping a NUnit variant is the sole purpose of your product, please let us know.

#### *SpecFlow Licence (New BSD License)*

Copyright (c) 2009, TechTalk

Disclaimer:

\* The initial codebase of Specflow was written by TechTalk employees.

No 3rd party code was included.

\* No code of customer projects was used to create this project.

\* TechTalk had the full rights to publish the initial codebase.

Redistribution and use in source and binary forms, with or without

modification, are permitted provided that the following conditions are met:

\* Redistributions of source code must retain the above copyright

notice, this list of conditions and the following disclaimer.

\* Redistributions in binary form must reproduce the above copyright notice, this list of conditions and the following disclaimer in the documentation and/or other materials provided with the distribution.

\* Neither the name of the SpecFlow project nor the

names of its contributors may be used to endorse or promote products

derived from this software without specific prior written permission.

THIS SOFTWARE IS PROVIDED "AS IS" AND ANY

EXPRESS OR IMPLIED WARRANTIES, INCLUDING, BUT NOT LIMITED TO, THE IMPLIED WARRANTIES OF MERCHANTABILITY AND FITNESS FOR A PARTICULAR PURPOSE ARE DISCLAIMED. IN NO EVENT SHALL TECHTALK OR CONTRIBUTORS BE LIABLE FOR ANY DIRECT, INDIRECT, INCIDENTAL, SPECIAL, EXEMPLARY, OR CONSEQUENTIAL DAMAGES (INCLUDING, BUT NOT LIMITED TO, PROCUREMENT OF SUBSTITUTE GOODS OR SERVICES; LOSS OF USE, DATA, OR PROFITS; OR BUSINESS INTERRUPTION) HOWEVER CAUSED AND ON ANY THEORY OF LIABILITY, WHETHER IN CONTRACT, STRICT LIABILITY, OR TORT (INCLUDING NEGLIGENCE OR OTHERWISE) ARISING IN ANY WAY OUT OF THE USE OF THIS SOFTWARE, EVEN IF ADVISED OF THE POSSIBILITY OF SUCH DAMAGE.

#### **© 2018 Quest Software Inc. ALL RIGHTS RESERVED.**

This guide contains proprietary information protected by copyright. The software described in this guide is furnished under a software license or nondisclosure agreement. This software may be used or copied only in accordance with the terms of the applicable agreement. No part of this guide may be reproduced or transmitted in any form or by any means, electronic or mechanical, including photocopying and recording for any purpose other than the purchaser's personal use without the written permission of Quest Software Inc.

The information in this document is provided in connection with Quest Software products. No license, express or implied, by estoppel or otherwise, to any intellectual property right is granted by this document or in connection with the sale of Quest Software products. EXCEPT AS SET FORTH IN THE TERMS AND CONDITIONS AS SPECIFIED IN THE LICENSE AGREEMENT FOR THIS PRODUCT, QUEST SOFTWARE ASSUMES NO LIABILITY WHATSOEVER AND DISCLAIMS ANY EXPRESS, IMPLIED OR STATUTORY WARRANTY RELATING TO ITS PRODUCTS INCLUDING, BUT NOT LIMITED TO, THE IMPLIED WARRANTY OF MERCHANTABILITY, FITNESS FOR A PARTICULAR PURPOSE, OR NON-INFRINGEMENT. IN NO EVENT SHALL QUEST SOFTWARE BE LIABLE FOR ANY DIRECT, INDIRECT, CONSEQUENTIAL, PUNITIVE, SPECIAL OR INCIDENTAL DAMAGES (INCLUDING, WITHOUT LIMITATION, DAMAGES FOR LOSS OF PROFITS, BUSINESS INTERRUPTION OR LOSS OF INFORMATION) ARISING OUT OF THE USE OR INABILITY TO USE THIS DOCUMENT, EVEN IF QUEST SOFTWARE HAS BEEN ADVISED OF THE POSSIBILITY OF SUCH DAMAGES. Quest Software makes no representations or warranties with respect to the accuracy or completeness of the contents of this document and reserves the right to make changes to specifications and product descriptions at any time without notice. Quest Software does not make any commitment to update the information contained in this document.

If you have any questions regarding your potential use of this material, contact:

Quest Software Inc.

Attn: LEGAL Dept

4 Polaris Wav

Aliso Viejo, CA 92656

Refer to our Web site ([https://www.quest.com](https://www.quest.com/)) for regional and international office information.

#### **Patents**

Quest Software is proud of our advanced technology. Patents and pending patents may apply to this product. For the most current information about applicable patents for this product, please visit our website at <https://www.quest.com/legal>.

#### **Trademarks**

Quest, the Quest logo, and Join the Innovation are trademarks and registered trademarks of Quest Software Inc. For a complete list of Quest marks, visit <https://www.quest.com/legal/trademark-information.aspx>. All other trademarks and registered trademarks are property of their respective owners.

#### **Legend**

- ٠ **CAUTION: A CAUTION icon indicates potential damage to hardware or loss of data if instructions are not followed.**
- i **IMPORTANT**, **NOTE**, **TIP**, **MOBILE**, or **VIDEO**: An information icon indicates supporting information.

Migration Manager Release Notes Updated - December 2017 Version - 8.14